## **Adjust Selected Bill Lines--Create Reversal and Rebill Created on 2/19/2013 5:13:00 PM**

## Table of Contents

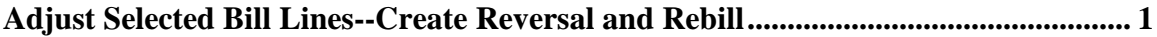

## <span id="page-0-0"></span>**Adjust Selected Bill Lines--Create Reversal and Rebill** Core-M

The **Adjust Selected Bill Lines** component should only be used for invoices that consist of multiple bill lines where one or more lines require adjustment. This process should be used to correct billing mistakes. It should not be used for write-offs.

Core-CT requires that users select an adjustment reason. Two reasons are provided:

- **OTHER** (Other Adjustments)  $\bullet$
- **WO** (Write-Off)

The appropriate adjustment reason for the **Create Reversal and Rebill** action is OTHER. The WO option should not be selected with this action.

The **Create Reversal and Rebill** action of the **Adjust Selected Bill Lines** component allows the Billing Processor to create an adjustment bill. The adjustment bill consists of a credit line with reversing entries and a rebill line with the original entries for each line selected from the original bill. The credit line cannot be updated, while the rebill line is where changes can be made.

The credit bill and the rebill are assigned unique Invoice IDs.

The credit bill requires approval. See the *Working with Credit Bills* topic for details on working with credit bills. The rebill bill should be edited to reflect correct billing information.

A bill line can only be adjusted once.

## **Procedure**

Navigation: Billing > Maintain Bills > Adjust Selected Bill Lines

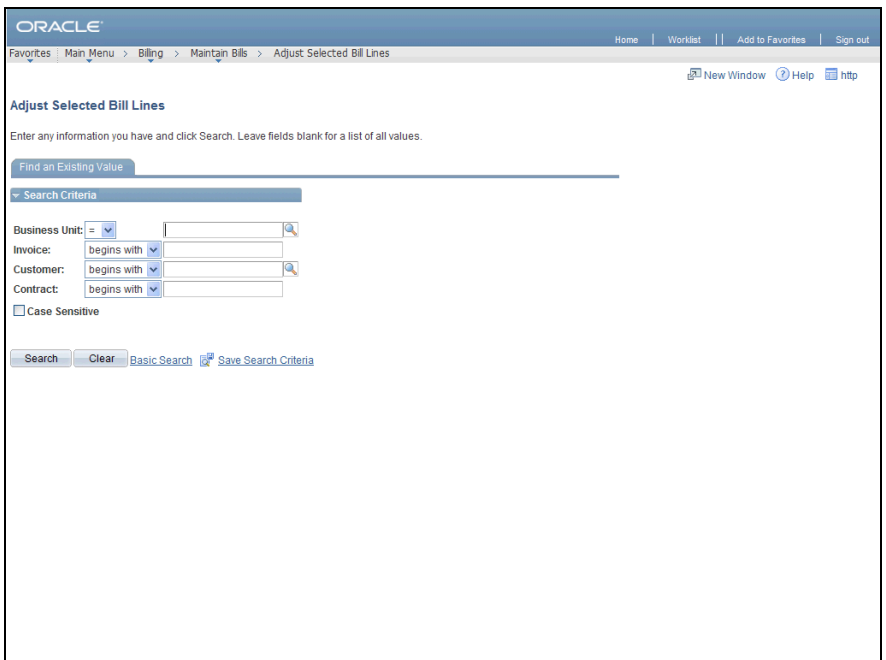

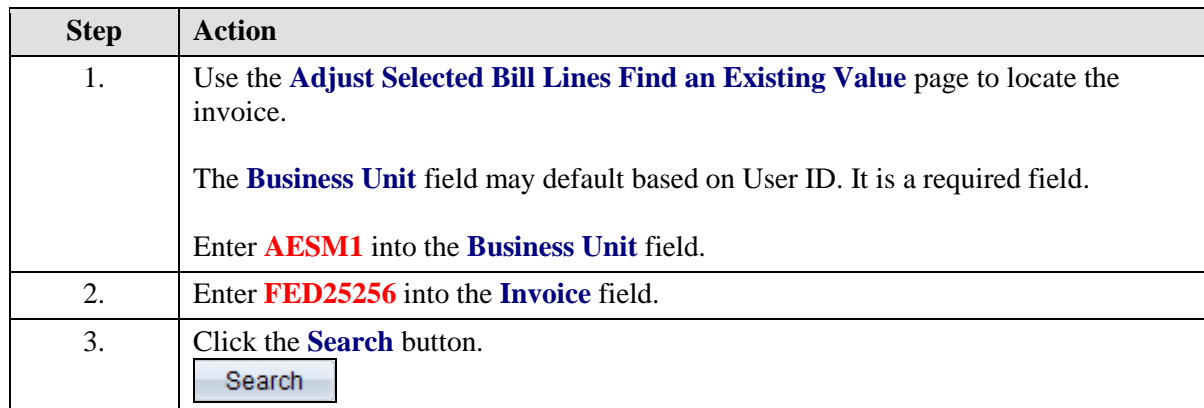

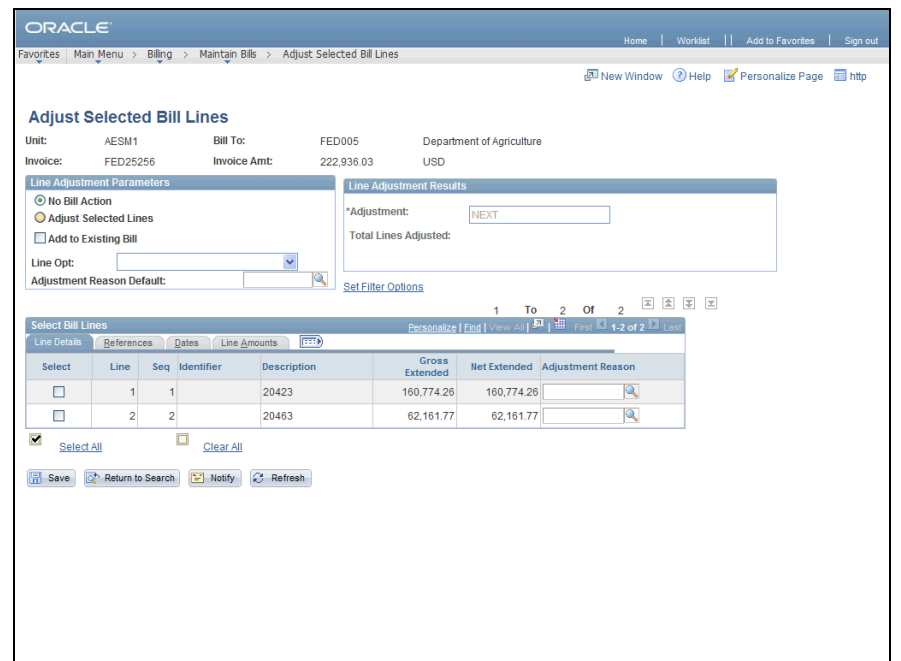

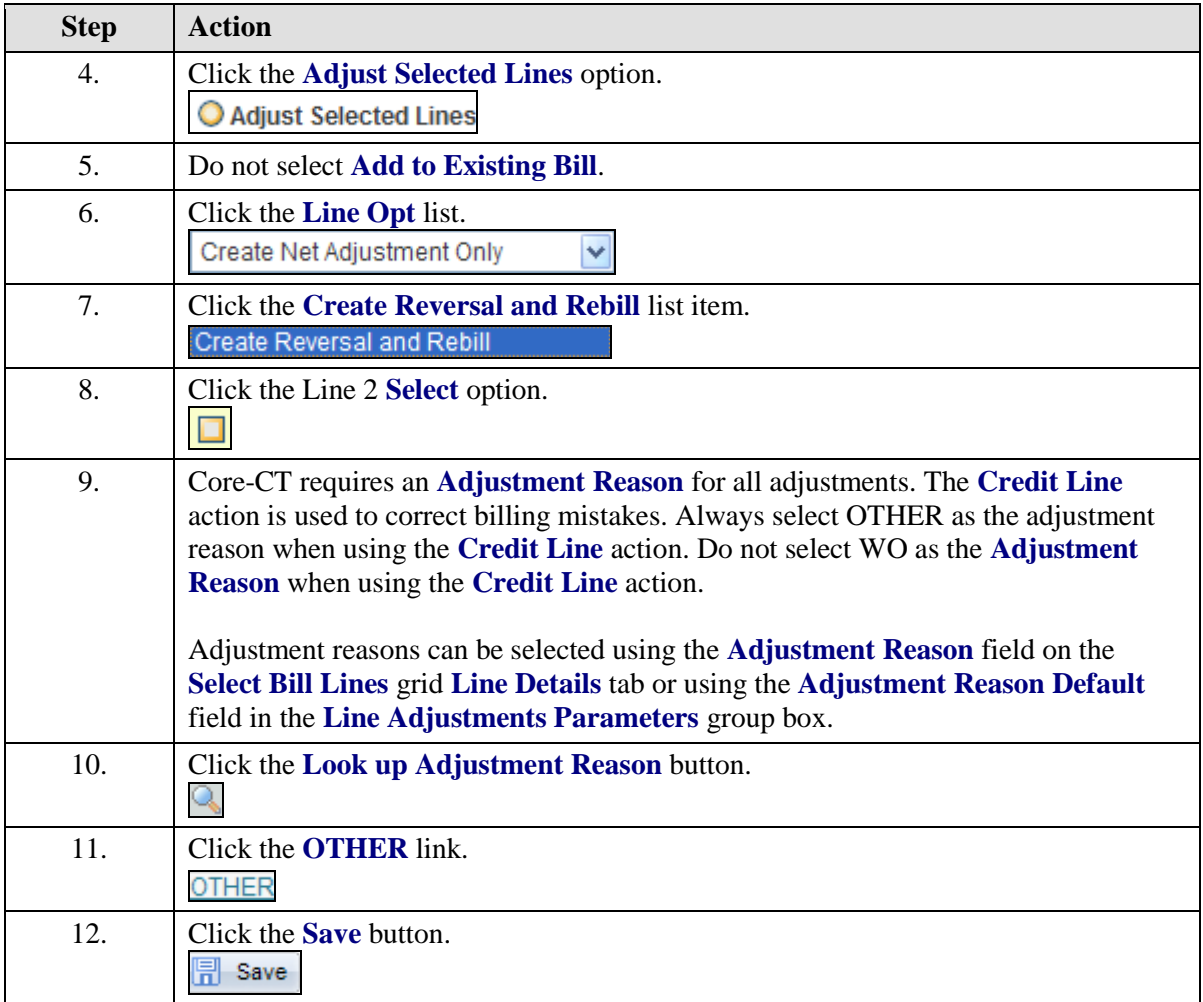

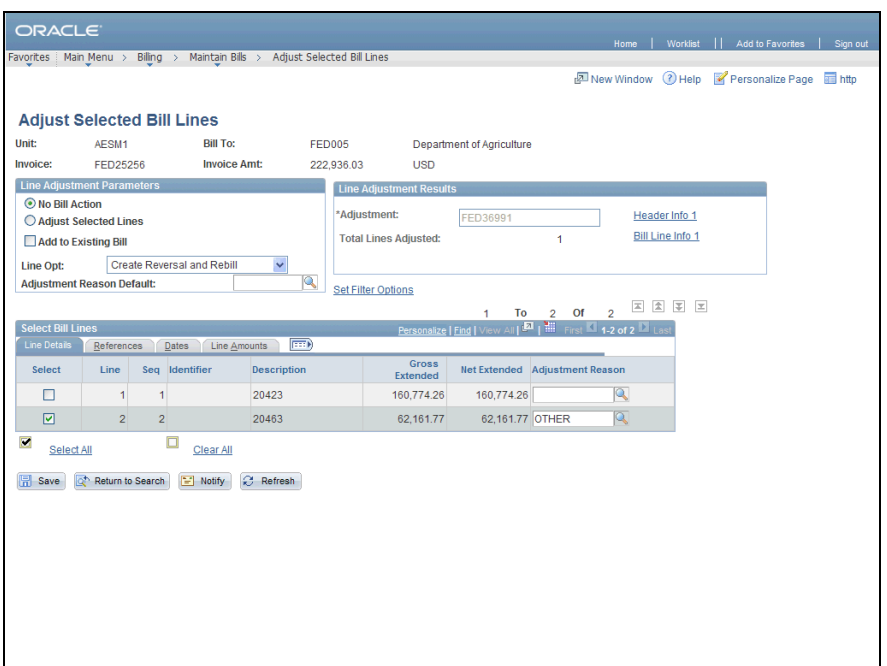

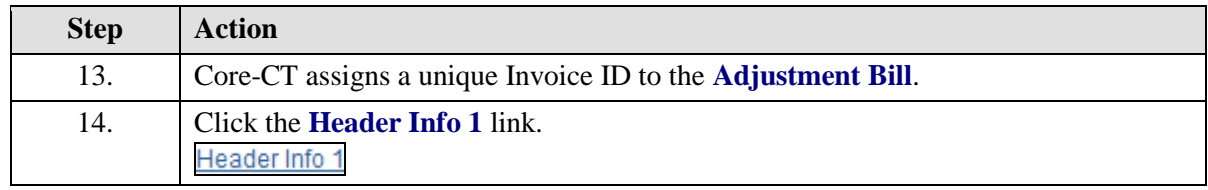

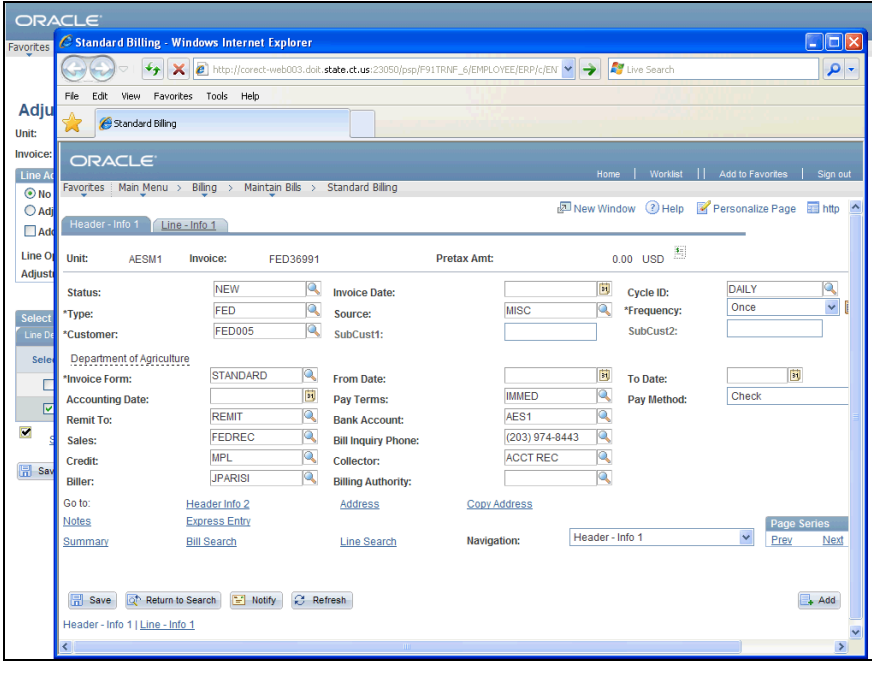

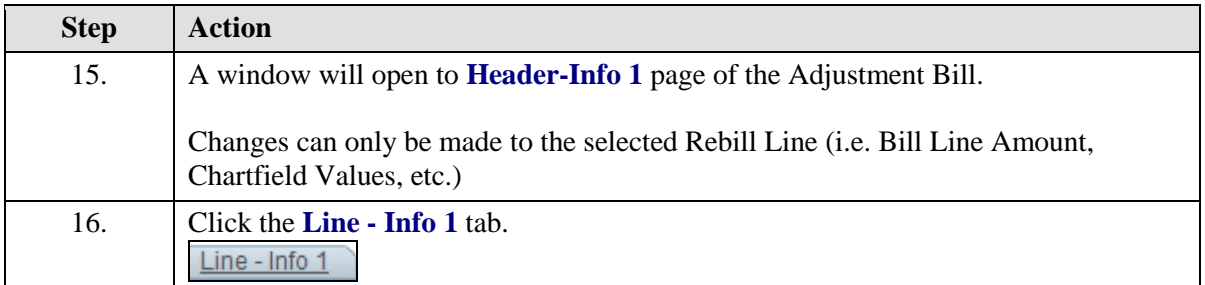

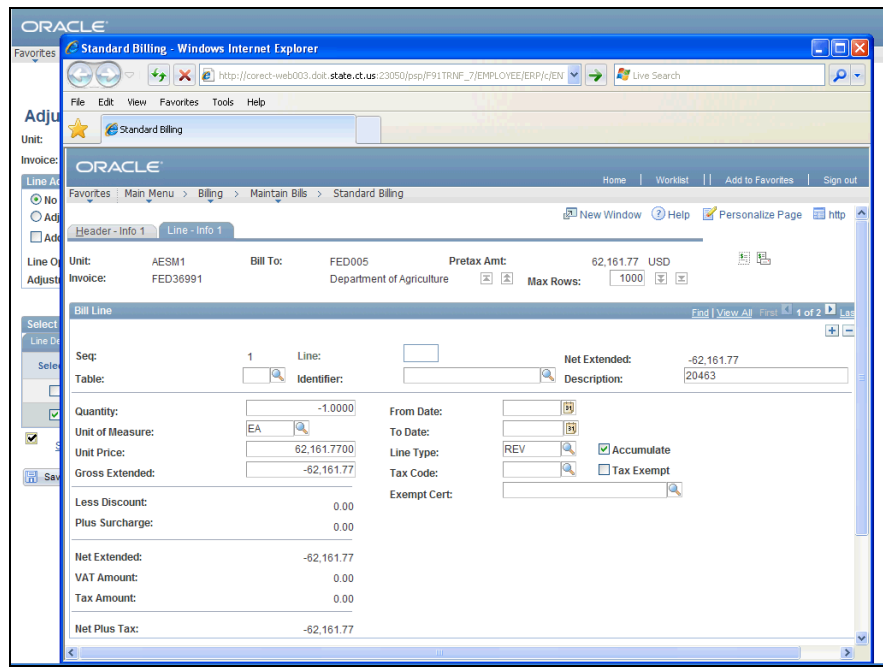

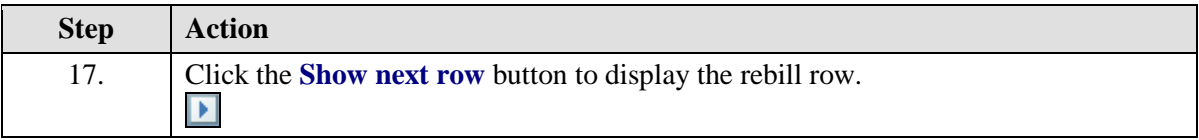

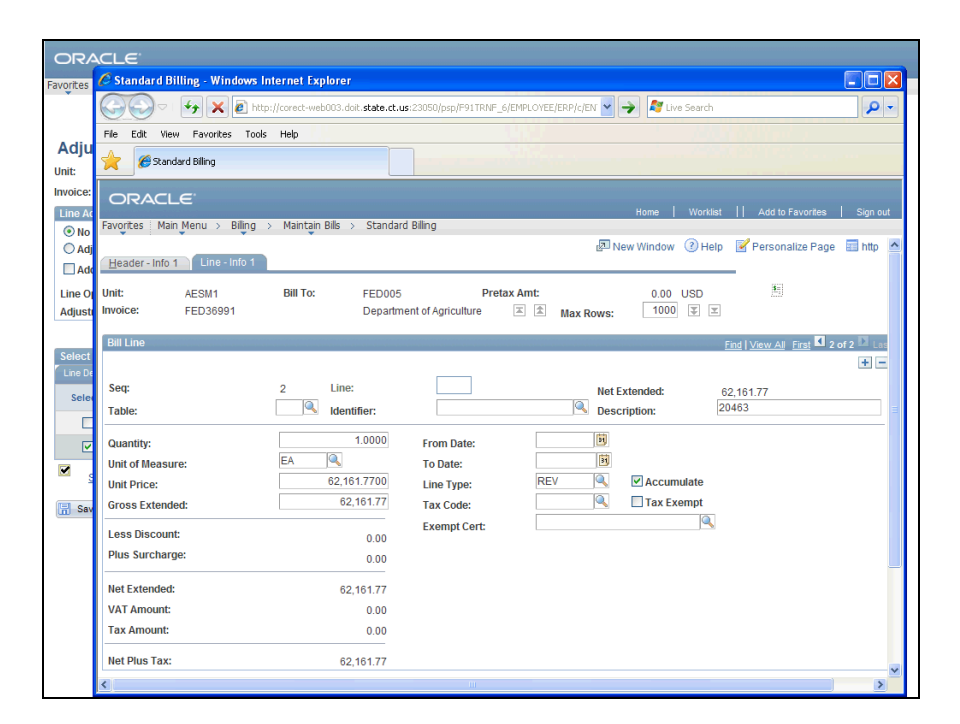

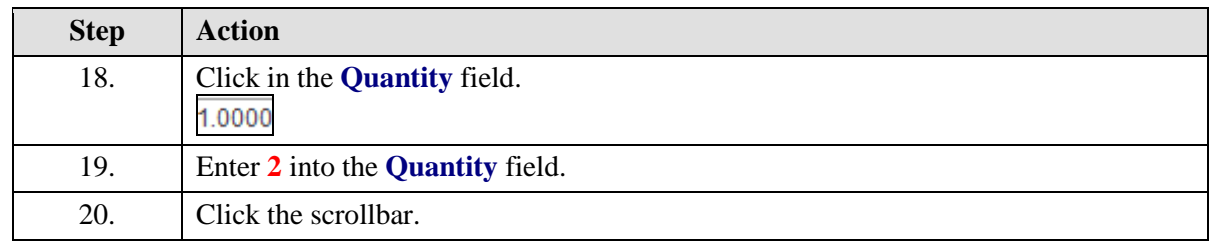

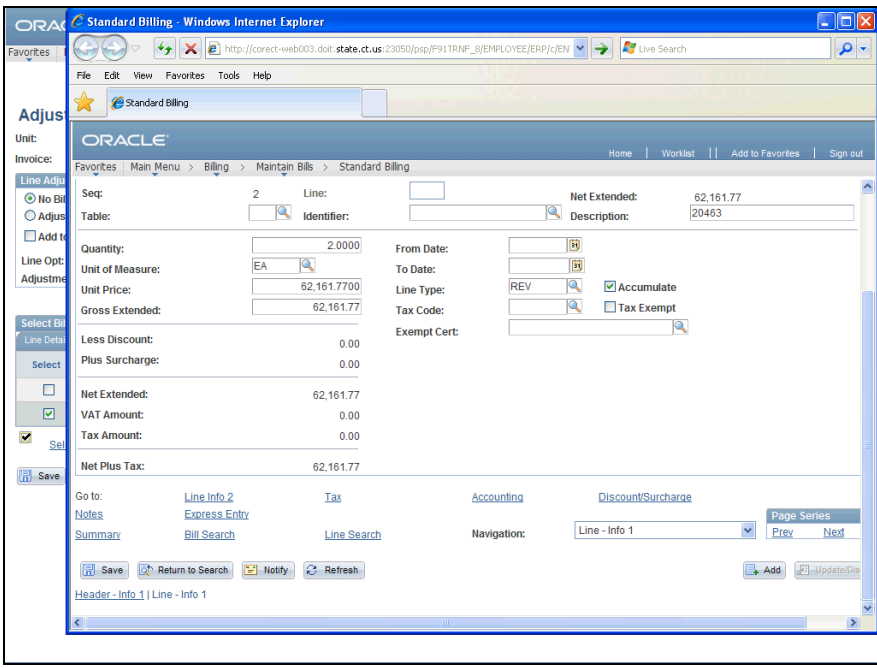

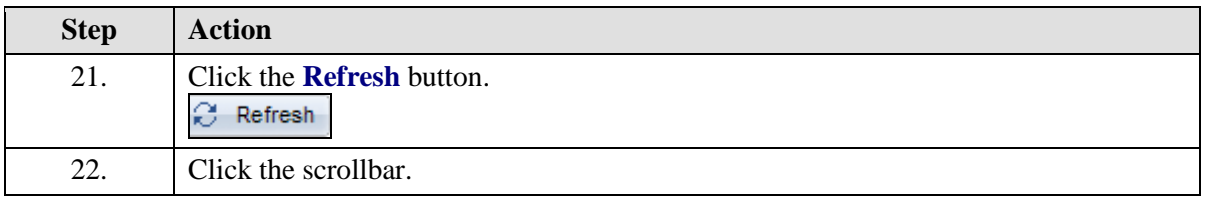

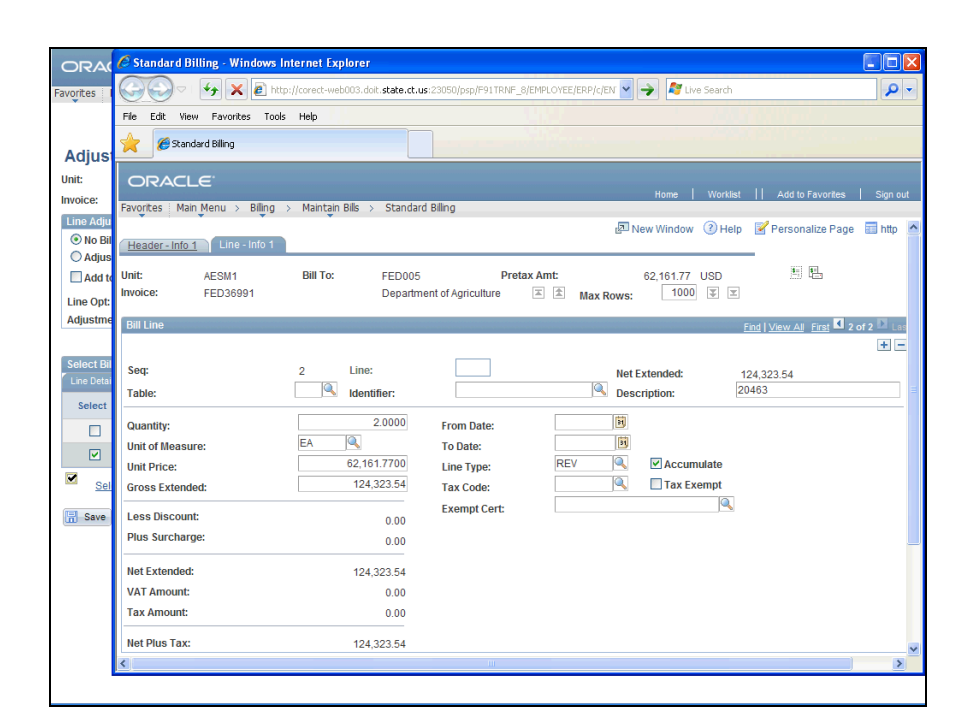

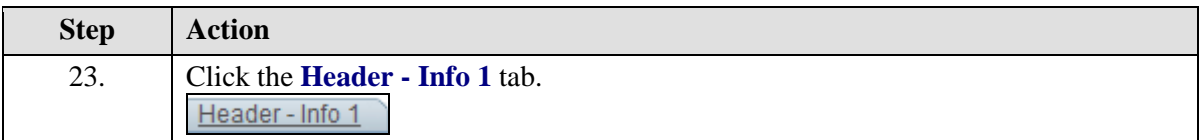

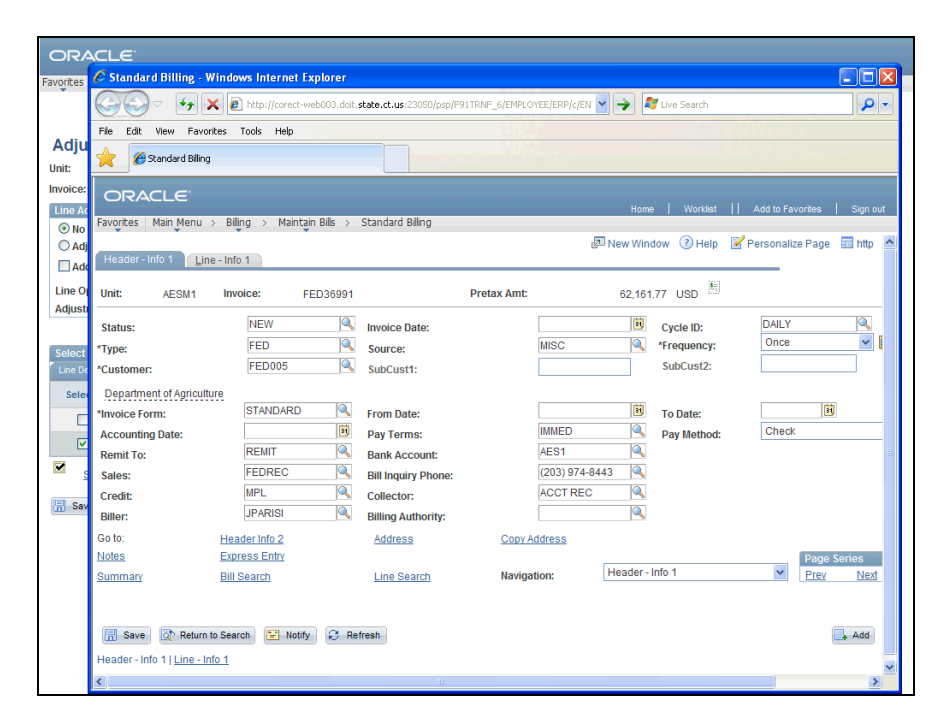

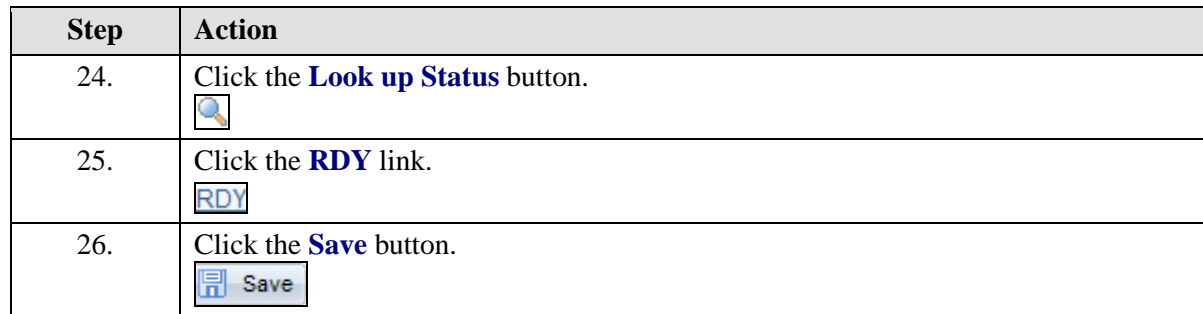

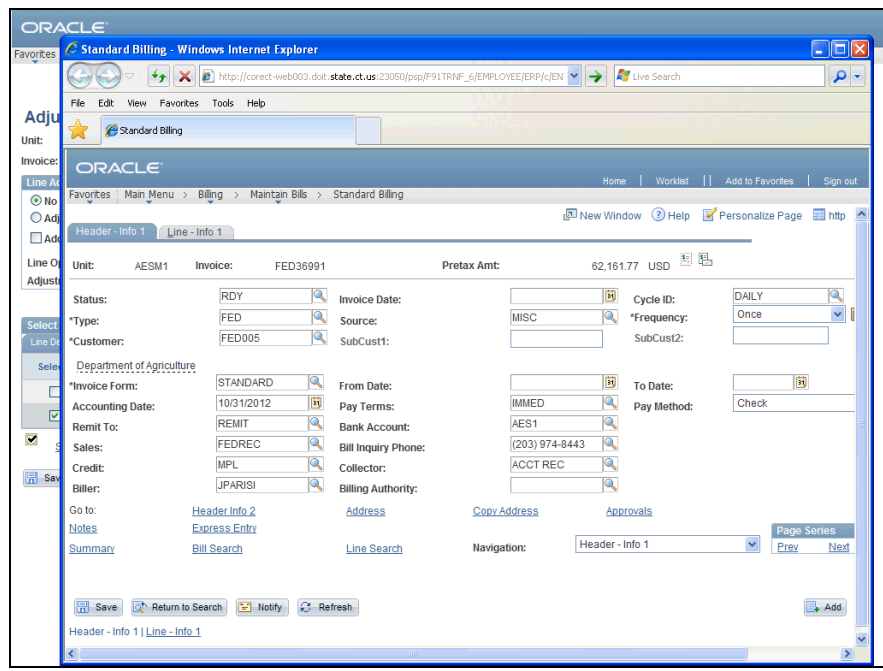

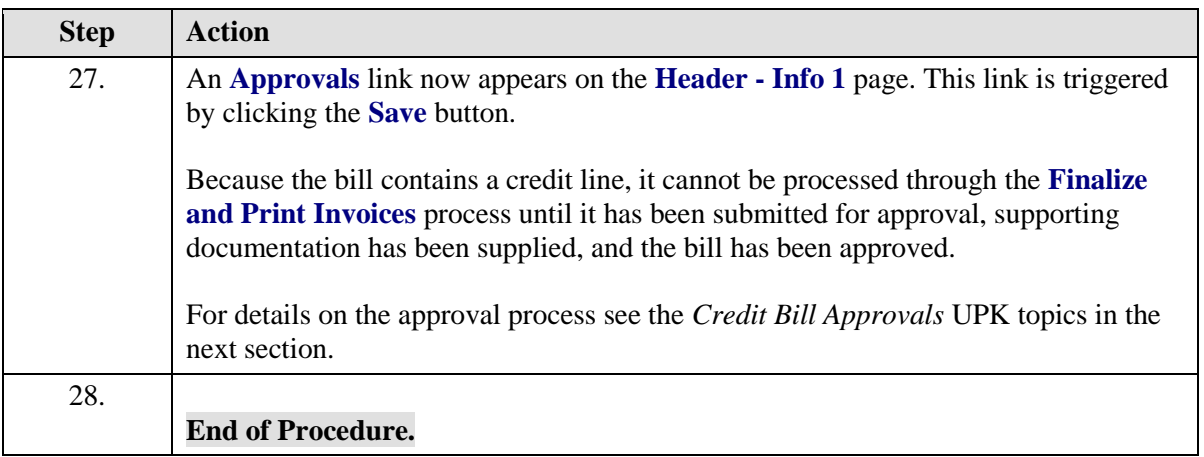